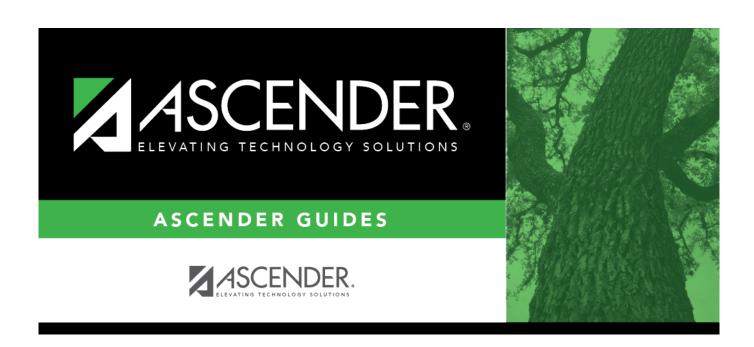

## checks\_inquiry

2024/06/02 18:04 i checks\_inquiry

## **Table of Contents**

checks\_inquiry .....i

☐ Click **Checks Inquiry** to expand the section and view the check transaction details. Click **Checks Inquiry** to collapse the section. The following check information is displayed:

Freq

MICR - only displays when the check has been reconciled.

**Check Nbr** 

Amount

**Date** 

**Payee Nbr** 

**Payee Name** 

**Status** 

Group

**Recon Title** 

**Recon Date** 

By default, the results are sorted in ascending order by check number. Click a column heading to sort the data in ascending or descending order.

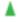

- indicates that the column is sorted in ascending order

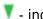

 $oldsymbol{\mathbb{Y}}$  - indicates that the column is sorted in descending order